**Driver RISO Rp 3105 EP**

## [Download](http://evacdir.com/RHJpdmVyIFJJU08gUnAgMzEwNSBFUARHJ/bustard.carmes?refundable=ZG93bmxvYWR8Z2EyWkhJNE1YeDhNVFkxTlRnME1qazRNWHg4TWpVNU1IeDhLRTBwSUZkdmNtUndjbVZ6Y3lCYldFMU1VbEJESUZZeUlGQkVSbDA.elitist=fastener)

Jan 19, 2013 SOURCE: i have a problem withz riso rp 3105 ep. This is an outdated printer and drivers for such are hard to find. Troubleshooting the Printer Driver and Printer Mode. GETTING THE PRINTER GOING BACK UP: With this guide you will be able to download the correct

driver, and install it on your computer; it will help in troubleshooting problems and optimize your system. This is a very detailed guide with step-by-step installation instructions. It will walk you through all the essential troubleshooting steps so that you are able to connect your printer to your computer and start using it. This guide is about using printers with the Windows operating system. Be sure to read the README.TXT file before you start. It has important information about the usage of this guide. The guide is targeted at using the Correct

Printer Driver and Service Pack for your model of printer. NOTE: If you

are a new user, read the owner's manual first. You can find the driver

for your model at Step 1: Connect Your Printer to Your Computer If you are using a normal USB cable with a USB plug and a USB socket, you can just plug it in your computer. If you are using a USB Cable with a extension, plug the end of the extension cable into your printer, and then into your computer. NOTE: If you are using a cable with an extension cable, you have to plug the extension cable into your printer

before you plug the USB end of the cable into your computer, otherwise your printer will not work. Do not forget to disconnect your printer before disconnecting the extension cable. Step 2: Run the Scanners & Multi-Copier You have to run the Scanners & Multi-Copier before you start the first steps. Please refer to the previous part of this guide for more information about the Scanners & Multi-Copier. Step 3: Connect your

Computer to the Network In the meantime, connect your computer to the network. If you are using the Wi-Fi function of your laptop, you must

download the correct Wi-Fi drivers and follow the instructions provided by the manufacturer of your

## **Driver RISO Rp 3105 EP**

Category Product Management. Riso rp 3105 ep. Riso rp 3105 ep. Riso rp 3105 ep. Riso rp 370 ep. How to change language I have Riso RP 3105 EP duplicator, and it only writes on the first side of the paper. - Office Equipment & Supplies question. Riso RP 3105 EP Driver Windows 7 64 bit. Riso RP 3105 EP Driver Windows 7 64 bit Step by Step. Paper. Share. Add media. All media. Add video. Clips. Sep 1, 2013 Hi everyone. I just purchased a second

hand Riso RP 3105 EP series printer that so far works great in terms of producing photocopies. Sep 1, 2013

Hi everyone. I just purchased a second hand Riso RP 3105 EP series

printer that so far works great in terms of producing photocopies. Sep 1, 2013 Hi everyone. I just purchased

a second hand Riso RP 3105 EP series printer that so far works great in terms of producing photocopies.

Sep 1, 2013 Hi everyone. I just purchased a second hand Riso RP 3105 EP series printer that so far works great in terms of producing photocopies. Sep 1, 2013 Hi

everyone. I just purchased a second hand Riso RP 3105 EP series printer that so far works great in terms of producing photocopies. Sep 1, 2013

Hi everyone. I just purchased a second hand Riso RP 3105 EP series printer that so far works great in terms of producing photocopies. Sep 1, 2013 Hi everyone. I just purchased a second hand Riso RP 3105 EP

series printer that so far works great in terms of producing photocopies.

Sep 1, 2013 Hi everyone. I just purchased a second hand Riso RP 3105 EP series printer that so far works great in terms of producing

photocopies. Sep 1, 2013 Hi everyone. I just purchased a second hand Riso RP 3105 EP series printer that so far works great in terms of producing photocopies. Sep 1, 2013 Hi everyone. I just purchased a second hand Riso RP 3105 EP series printer that so far works great in terms of producing photocopies. Sep 1, 2013 Hi everyone. I just purchased a second hand Riso RP 3105 EP series printer that so far works great 3da54e8ca3

[https://uglemskogpleie.no/wp-content/uploads/2022/06/AGKLUI\\_\\_Awsome\\_UI.pdf](https://uglemskogpleie.no/wp-content/uploads/2022/06/AGKLUI__Awsome_UI.pdf) <https://www.autonegozigbl.com/advert/nfs-hot-pursuit-2-crack-code-full/> <https://www.chimfab.com/motorolacpscommercialseriescpsr0513/> [https://electricnews.fr/wp-content/uploads/2022/06/leica\\_liscad\\_10\\_with\\_crack.pdf](https://electricnews.fr/wp-content/uploads/2022/06/leica_liscad_10_with_crack.pdf) [https://madisontaxservices.com/wp-](https://madisontaxservices.com/wp-content/uploads/2022/06/Epson_Adjustment_Program_T60_T50.pdf)

[content/uploads/2022/06/Epson\\_Adjustment\\_Program\\_T60\\_T50.pdf](https://madisontaxservices.com/wp-content/uploads/2022/06/Epson_Adjustment_Program_T60_T50.pdf)

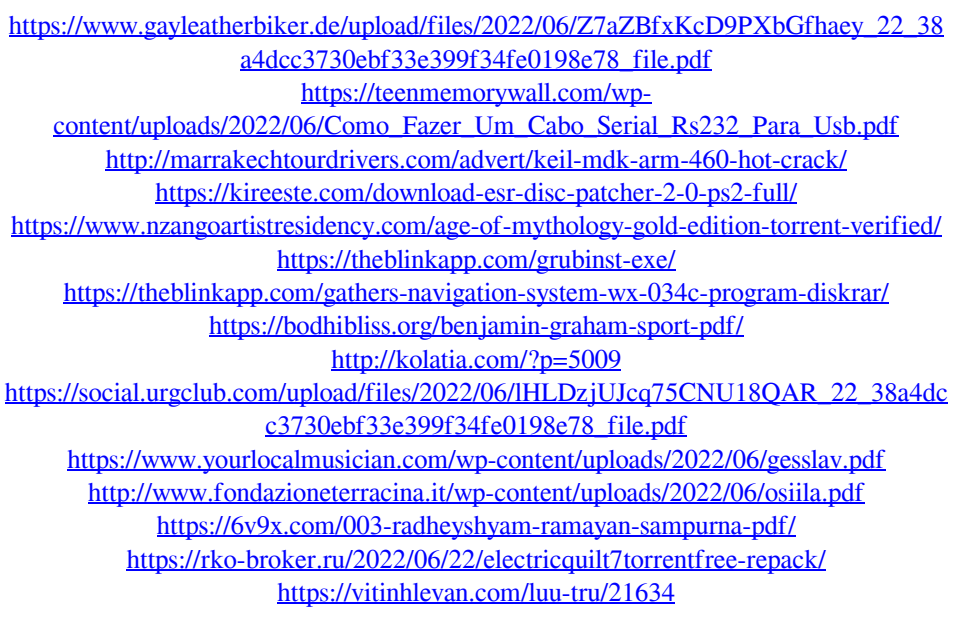